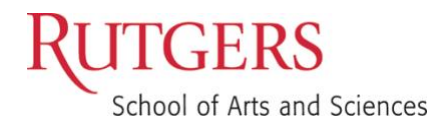

# Keep Teaching in Canvas

Continuity of Instruction

Eliza Blau, Instructional Design and Technology Specialist

Below are links that correspond with the virtual workshop, "Keep Teaching in Canvas: Continuity of Instruction."

# Set your notification preferences

[How do I set my Canvas notification preferences as an instructor?](https://community.canvaslms.com/docs/DOC-13111-4152719738) For Students: How do I set my notification preferences as a student?<sup>\*</sup> \*This is a good guide to share with your students if you intend to communicate with them via Canvas

## Communicate with your students

[How do I add an announcement in a course?](https://community.canvaslms.com/docs/DOC-10405-415250731) [How do I use the inbox as an instructor?](https://community.canvaslms.com/docs/DOC-12810-4152719677) [How do I send a message to all course users in the Inbox as an instructor?](https://community.canvaslms.com/docs/DOC-12740-4152719683) [How do I send a message to a user in a course in the Inbox as an instructor?](https://community.canvaslms.com/docs/DOC-12721-4152719681)

## Share content with your students

[How do I upload a file to a course?](https://community.canvaslms.com/docs/DOC-13033-415241383) [How do I use Files as an instructor?](https://community.canvaslms.com/docs/DOC-12963-4152314203) [How do I add a module?](https://community.canvaslms.com/docs/DOC-13129-415241424) [How do I add assignment types, pages, and files as module items?](https://community.canvaslms.com/docs/DOC-12689-415241427) [Kaltura: embed video in Canvas page](https://idt.camden.rutgers.edu/2017/05/22/kaltura-embed-video-in-canvas-page/)

#### Lecture Capture

[Kaltura Personal Capture](https://canvas.rutgers.edu/documentation/external-apps/kaltura-personal-capture/) [How do edit your video captions](https://canvas.rutgers.edu/documentation/external-apps/kaltura-how-to-edit-your-video-captions/)

# Webconferencing

[How do I create a conference in a course?](https://community.canvaslms.com/docs/DOC-12687-415241306) [How do I use the Conferences interface as a moderator or presenter?](https://community.canvaslms.com/docs/DOC-12848-415265961) Video: [BigBlueButton overview for moderator/presenter](https://www.youtube.com/watch?v=Q2tG2SS4gXA) [Get started with Cisco Webex meetings for hosts](https://help.webex.com/en-us/nrebr3c/Get-Started-with-Cisco-Webex-Meetings-for-Hosts)

[How do I save meeting chat messages in Webex?](https://help.webex.com/en-us/WBX600/How-Do-I-Save-Meeting-Chat-Messages) [Start a poll in Webex Meetings](https://help.webex.com/en-us/n0pdj9x/Start-a-Poll-in-Cisco-Webex-Meetings)

# **Assignments**

[How do I create an assignment?](https://community.canvaslms.com/docs/DOC-9873-415267003) For students: How do I submit an online assignment?<sup>\*</sup> \*This is a good guide to share with your students

#### **Assessments**

Explain how you will alter assignments, exams, and other graded work. To simplify things, wherever possible, consider converting exams and assignments that require proctoring to an open-book/take-home format

**[Proctortrack](https://canvas.rutgers.edu/external-apps/proctortrack/) [TurnItIn](https://canvas.rutgers.edu/external-apps/turnitin/)**